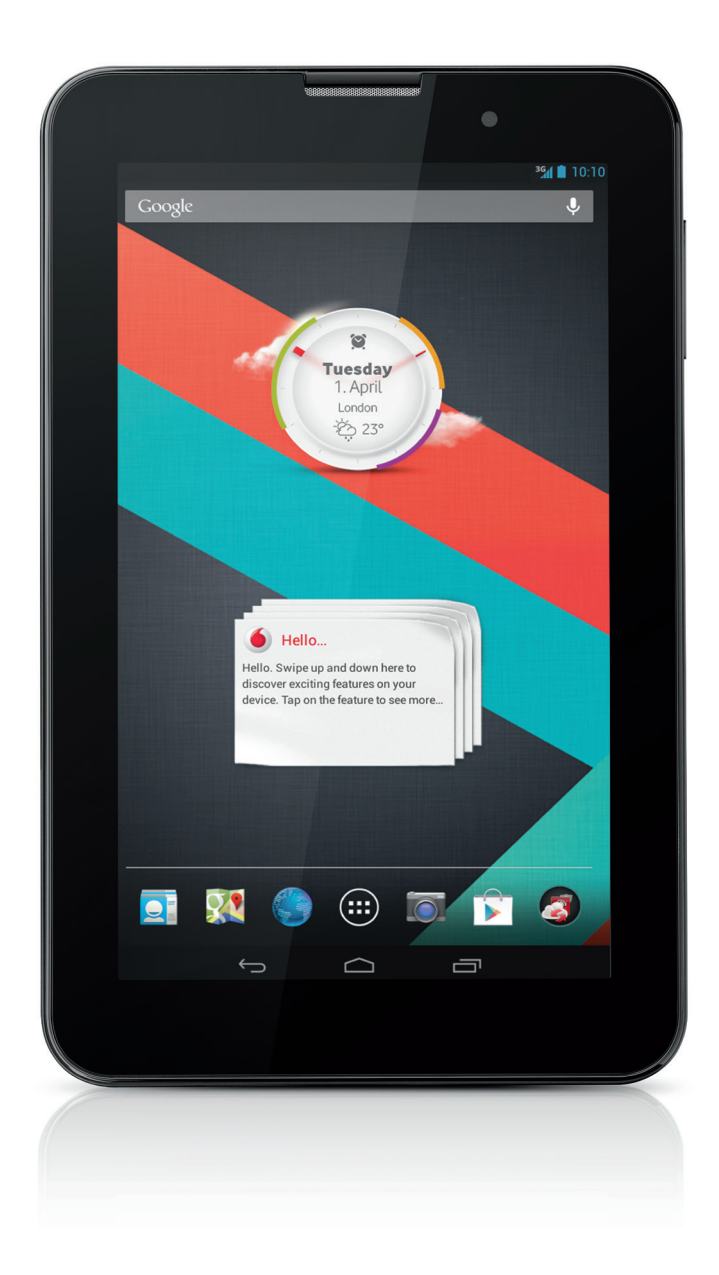

# Ghid de utilizare rapidă **Vodafone Smart Tab III<sup>7</sup>**

vodafone

# **Utilizarea acestui manual**

Vă mulțumim că ați ales Vodafone Smart Tab III<sup>7</sup>.

Tableta dumneavoastră Vodafone Smart Tab III vă oferă o experienţă completă cu internetul în mișcare, asigurându-vă totodată o performanță excelentă pentru media și jocuri. Cu ajutorul conexiunilor de mesagerie şi date prin intermediul reţelei Vodafone sau prin Wi-Fi, puteti comunica în orice moment, de oriunde.

Printre multiplele functii ale noii dumneavoastră Smart Tab III se numără:

- Android<sup>™</sup> 4.2 (Jelly Bean)
- $\bullet$  7" Afișaj tactil IPS (1024  $\times$  600)
- Procesor MediaTek 1,2GHz
- <sup>z</sup> WCDMA/HSPA +: Quad-band (850, 900, 1900 şi 2100MHz); GPRS/EDGE: Quad-band (850, 900, 1800 şi 1900MHz); Wi-Fi (b/g/n)/BT
- <sup>z</sup> Cameră video posterioară de 5,0 megapixeli și cameră video frontală de 0,3 megapixeli
- 1GB RAM și 16GB spatiu intern de stocare

Pentru manualul de utilizare al acestui produs și alte software-uri de asistență, vă rugăm să vizitați pagina web de mai jos:

#### http://www.vodafone.com/smarttab3

# **A se citi înainte**

- Pentru a vă asigura că Vodafone Smart Tab III este întotdeauna în cea mai bună stare, vă rugăm să citiţi cu atenţie acest manual și să îl păstraţi pentru consultare ulterioară.
- Imaginile, simbolurile și conținutul acestui manual sunt doar pentru referință. Este posibil ca acestea să nu fie complet identice cu tableta dumneavoastră Vodafone Smart Tab III, motiv pentru care vă recomandăm să luati drept referinţă obiectul real.

# **Cuprins**

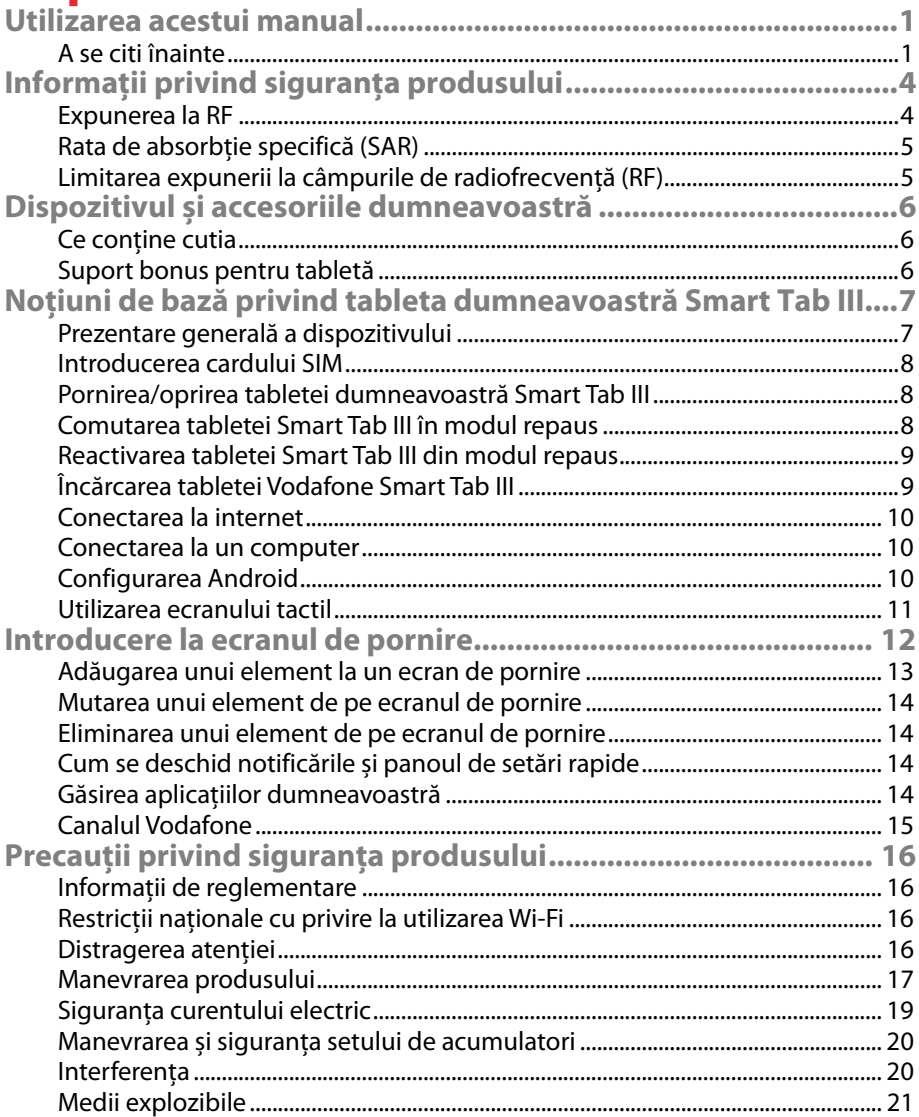

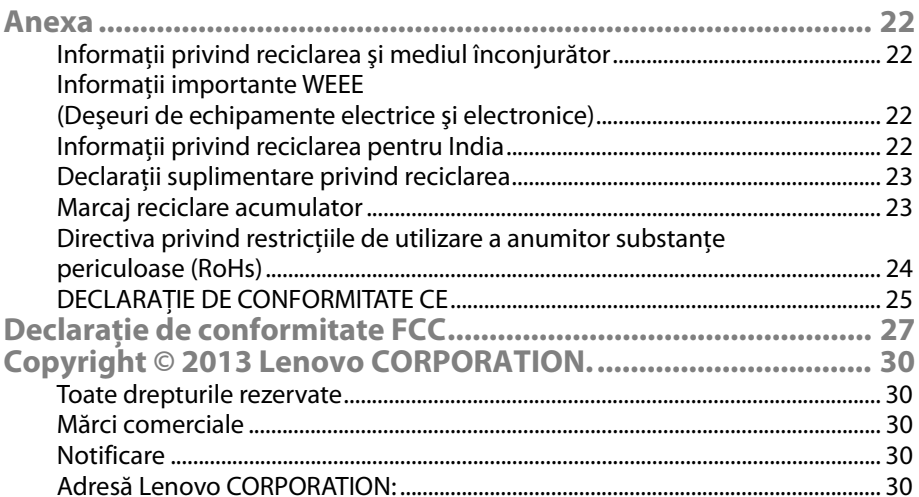

# **Informaţii privind siguranţa produsului**

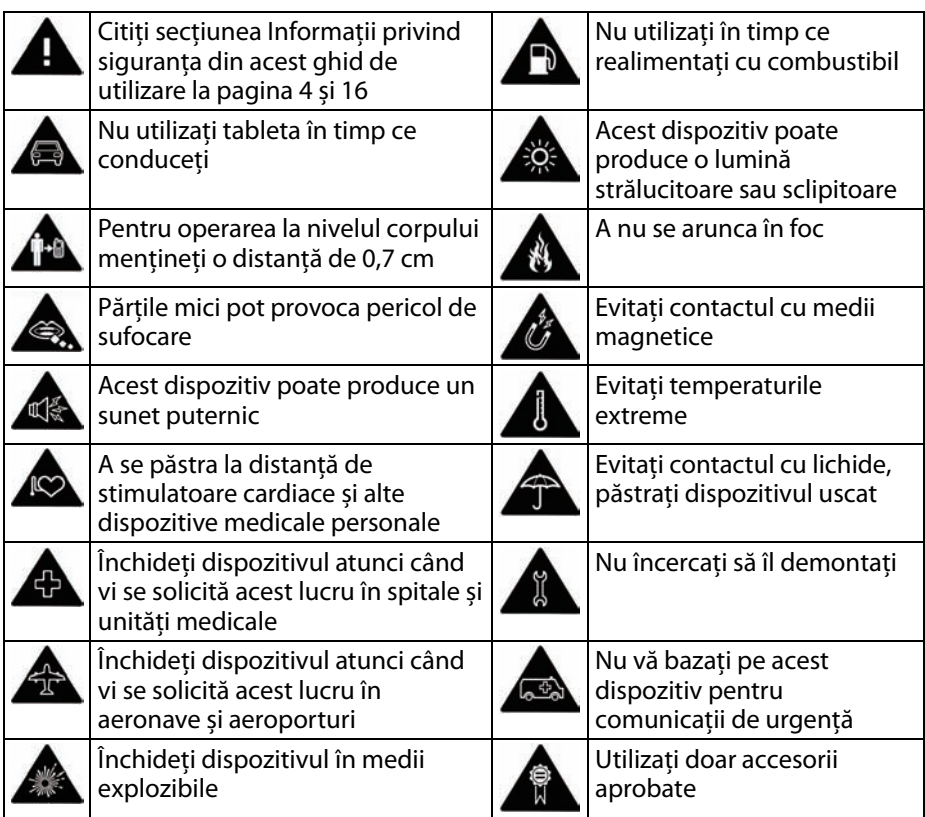

# **Expunerea la RF**

Dispozitivul conţine un transmiţător și un receptor. Atunci când este pornit, acesta primește și transmite energie RF. Atunci când comunicaţi cu dispozitivul dumneavoastră, sistemul care gestionează comunicarea dumneavoastră controlează nivelul de putere la care transmite dispozitivul dumneavoastră.

# **Rata de absorbţie specifică (SAR)**

Dispozitivul dumneavoastră mobil este un radio transmitător și un receptor radio. Acesta este proiectat pentru a nu depăși limitele de expunere la unde radio recomandate de directivele internationale. Aceste directive au fost create de organizaţia știinţifică independentă ICNIRP și includ limite de siguranţă ce au rolul de a asigura protectia tuturor persoanelor, indiferent de vârstă și starea de sănătate.

Directivele utilizează o unitate de măsură cunoscută drept Specific Absorption Rate (Rata de absorbţie specifică) sau SAR. Limita SAR pentru dispozitive mobile este 2 W/kg. Valoarea SAR maximă pentru acest dispozitiv la testare a fost de 1,290 W/kg, corespunzând acestei limite.

# **Limitarea expunerii la câmpurile de radiofrecvenţă (RF)**

Pentru persoanele preocupate de limitarea expunerii lor la câmpurile RF, Organizaţia Mondială a Sănătăţii (OMS) face următoarele recomandări:

Măsuri de precautie: Informatiile științifice actuale nu indică nevoia aplicării unor măsuri speciale de precautie pentru utilizarea dispozitivelor mobile. Persoanele preocupate în acest sens pot limita expunerea personală sau expunerea copiilor lor la RF limitând durata convorbirilor sau utilizând dispozitivele "mâini libere" pentru a păstra distanța între dispozitivele mobile și cap, respectiv corp.

Mai multe informații despre acest subiect puteți obține de pe pagina de internet a OMS http://www.who.int/peh-emf WHO Fișa de date 193: Iunie 2000.

# **Dispozitivul și accesoriile dumneavoastră**

# **Ce conţine cutia**

Asiguraţi-vă că următoarele elemente sunt prezente în cutie:

- Tableta Vodafone Smart Tab III<sup>7</sup>
- Cablu de date
- Adaptor pentru alimentare USB
- Ghid introductiv rapid
- Card de garanție

## **Suport bonus pentru tabletă**

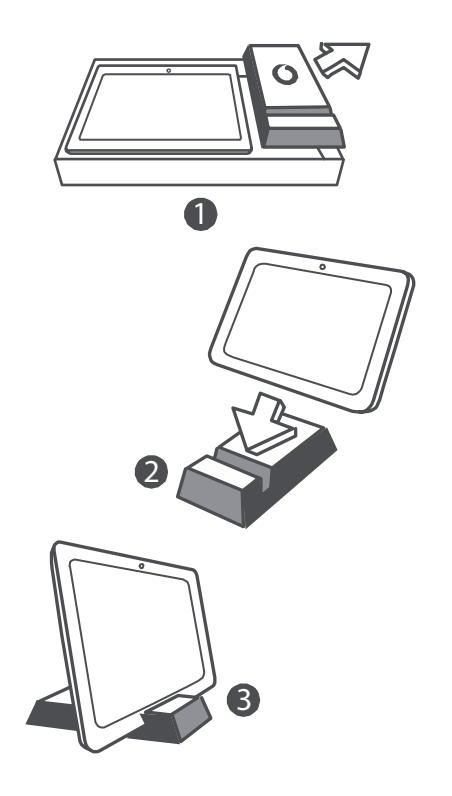

#### **Sfaturi:**

- Elementele incluse livrate împreună cu dispozitivul pot varia în functie de accesoriile disponibile în regiunea dumneavoastră sau oferite de furnizorul dumneavoastră de servicii.
- Tava de protecție interioară și cutia încărcătorului sunt realizate din pulpă de hârtie reciclată biodegradabilă. Cutia cu accesorii poate fi folosită şi ca suport pentru noptieră sau atunci când călătoriti și utilizați încărcătorul. Atunci când suportul se deteriorează de la uzură, reciclati-l pentru ca materialul să fie utilizat din nou la alte produse noi.

# **Noţiuni de bază privind tableta dumneavoastră Smart Tab III**

**Prezentare generală a dispozitivului** 

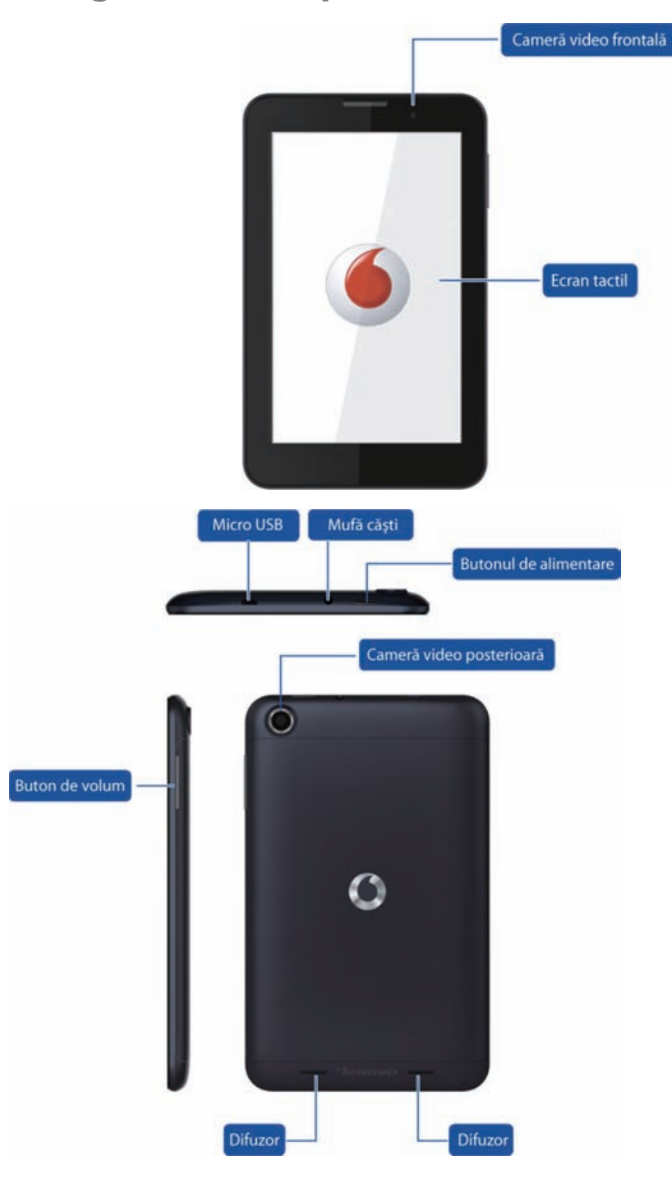

# **Introducerea cardului SIM**

Fanta pentru cardul SIM este amplasată în partea din spate a tabletei Smart Tab III. Pentru a introduce un card SIM în timp ce dispozitivul este închis, deschideti capacul din spate și apoi introduceti cardul SIM în fanta pentru cardul SIM.

NU introduceti și NU scoateti cardul SIM cu tableta Smart Tab III pornită. Acest lucru poate provoca daune permanente cardului dumneavoastră SIM sau tabletei Smart Tab III.

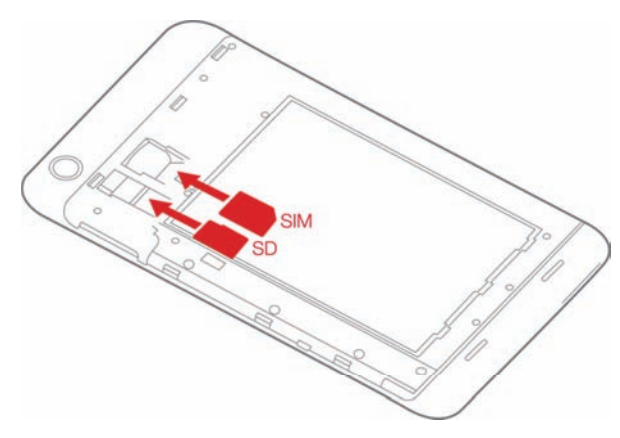

# **Pornirea/oprirea tabletei dumneavoastră Smart Tab III**

Apăsați și țineți apăsat butonul de pornire de pe tableta dumneavoastră Smart Tab III timp de aproximativ 3 secunde, apoi eliberați-l. Sigla Vodafone și ecranul de pornire vor apărea pe rând, indicând faptul că tableta dumneavoastră Smart Tab III a fost pornită.

Apăsați și țineți apăsat butonul de pornire de pe tableta dumneavoastră Smart Tab III timp de aproximativ o secundă. Se va deschide fereastra pop-up de pornire. Atingeti OK pentru a închide tableta Smart Tab III.

# **Comutarea tabletei Smart Tab III în modul repaus**

Dacă nu utilizați tableta Smart Tab III (dar nu vreți să o opriți), puteți apăsa butonul de alimentare pentru a dezactiva afişajul. Tableta Smart Tab III va intra apoi în modul așteptare pentru a economisi energie. De asemenea, tableta va intra în modul de aşteptare automat dacă nu este utilizată pentru o anumită perioadă de timp.

# **Reactivarea tabletei Smart Tab III din modul repaus**

Cu afişajul dezactivat, apăsaţi butonul de alimentare de pe tableta Smart Tab III pentru a activa afişajul. Afişajul tabletei Smart Tab III se va aprinde apoi, indicând faptul că a fost activat.

# **Încărcarea tabletei Vodafone Smart Tab III**

Smart Tab III are un acumulator încorporat. Pentru a-l încărca, trebuie să:

- 1. Conectati cablul de date pentru PC la adaptorul pentru alimentare USB.
- 2. Conectati adaptorul pentru alimentare USB la o priză standard CA de perete.
- 3. Deconectati încărcătorul atunci când acumulatorul este încărcat complet.

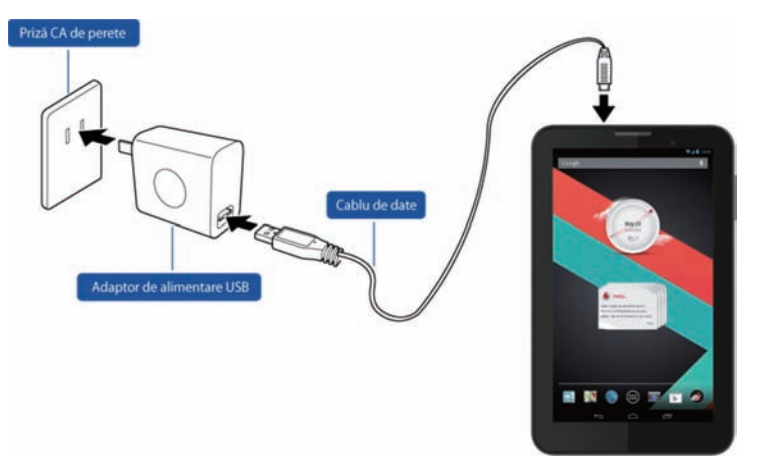

#### **Note:**

- Acumulatorul nou nu este complet încărcat. Se recomandă să încărcati acumulatorul înainte să utilizați Smart Tab III pentru prima dată.
- Dacă nivelul de încărcare al acumulatorului este scăzut, pe ecran va apărea un mesaj pop-up.
- Atingeți bara de stare pentru a verifica starea acumulatorului.
- Dacă dispozitivul este pornit și acumulatorul se încarcă, pe bara de stare va apărea pictograma  $\Box$ . Când încărcarea este finalizată, indicatorul  $\parallel$ acumulatorului apare pe bara de stare.
- Forma adaptorului pentru alimentare USB poate fi diferită în funcție de ţara dumneavoastră.

# **Conectarea la internet**

Smart Tab III a fost preconfigurat astfel încât să puteți accesa direct internetul sau să puteti utiliza conturile dumneavoastră de e-mail folosind reteaua dumneavoastră mobilă. Pentru a stabili o nouă conexiune Wi-Fi, deschideti pur și simplu fila WIRELESS & NETWORKS (WIRELESS & REŢELE) din Setări şi urmaţi paşii pentru setare pentru a vă conecta la o retea locală Wi-Fi.

# **Conectarea la un computer**

Pentru a conecta Smart Tab III la un computer, utilizati cablul de date inclus. Conectati conectorul USB al cablului la un port USB de pe computer și apoi conectaţi celălalt capăt în portul USB al Smart Tab III.

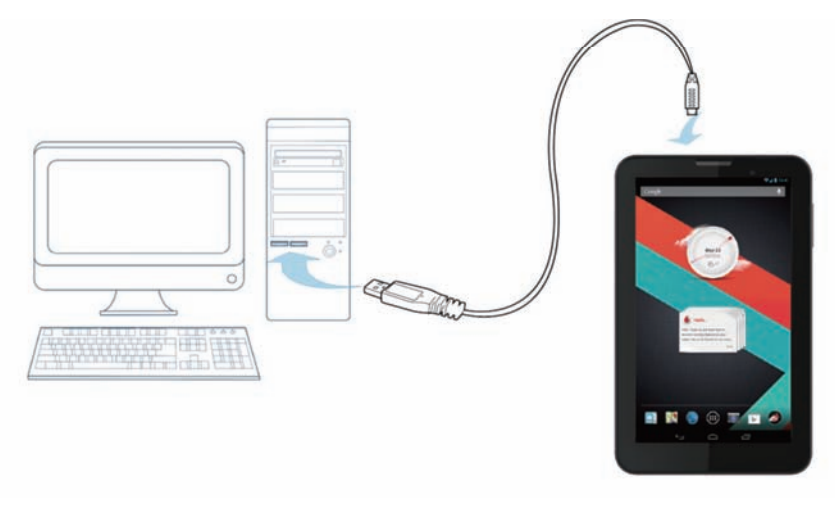

# **Configurarea Android**

La prima punere în functiune a tabletei dumneavoastră, vi se urează bun venit la Android. Vă rugăm să urmați instrucțiunile pentru a porni configurarea și utilizarea tabletei dumneavoastră.

În timpul acestei configurări, vi se solicită să vă înregistraţi pe un cont Google pentru a utiliza Gmail, Google Talk și alte aplicaţii Google și pentru a profita de majoritatea celorlalte servicii Google de pe tableta dumneavoastră. Dacă nu dispuneţi de un cont Google, vă puteţi crea unul.

Dacă nu vă înregistraţi pe un cont Google în timpul configurării, vi se transmite un mesaj prin care vi se recomandă să vă înregistraţi sau să creaţi un cont Google prima dată când veti utiliza o aplicatie care necesită un astfel de cont, cum ar fi Gmail sau Play Store.

După ce configurarea este finalizată, se deschide ecranul Pagina de pornire.

# **Utilizarea ecranului tactil**

Principala modalitate de a controla caracteristicile Android este utilizarea degetului pentru manevrarea pictogramelor, a butoanelor, elementelor din meniu, a tastaturii de pe ecran și a altor elemente de pe ecranul tactil. De asemenea, puteţi modifica orientarea ecranului.

- Atinge Multe dintre elementele care apar pe ecran răspund la atingere. Introduceti text prin atingerea literelor de pe tastatura de pe ecran, deschideti aplicatii atingând pictogramele acestora și atingeti butoanele de pe ecran pentru a le activa.
- **Atinge și menține** Dacă atingeți și țineți degetul pe un element de pe ecran, de cele mai multe ori, va apărea un meniu cu opțiuni sau acțiuni.
- **Trage** Pentru a mişca un element, atingeti-l şi mentineti apăsat pentru un moment și apoi, fără a ridica degetul, mișcați degetul pe ecran până când ajungeți în poziția țintă.
- **Trecere sau glisare** Pentru a trece într-o parte sau a glisa, miscati repede degetul pe suprafaţa ecranului, fără a face pauză atunci când îl atingeţi prima dată (pentru a nu trage elementul în schimb). De exemplu, glisati ecranul Pagina de pornire în stânga sau în dreapta pentru a vizualiza celelalte părti și în unele vizualizări Calendar glisaţi pentru a vizualiza perioade anterioare sau ulterioare.
- Atingere de două ori Atingeți rapid de două ori pe o pagină web, o hartă sau un alt ecran pentru a mări. De exemplu, atingeti de două ori o sectiune dintr-o pagină de web de pe Browser pentru a mări recţiunea respectivă astfel încât să corespundă lătimii ecranului. Atingerea de două ori după apropierea degetelor pentru a face zoom în unele aplicatii redimensionează o coloană de text pentru a corespunde lăţimii ecranului.
- **Pinch (Redimensionare)** În unele aplicații (cum ar fi hărți, Browser și Galerie), puteți mări sau micșora așezând două degete pe ecran simultan și apropiindu-le (pentru a micșora) sau depărtându-le (pentru a mări).
- **Roteste ecranul** Puteti activa sau dezactiva această caracteristică în meniul setări.

# **Introducere la ecranul de pornire**

Pagina de pornire este punctul de pornire pentru toate functiile tabletei dumneavoastră.

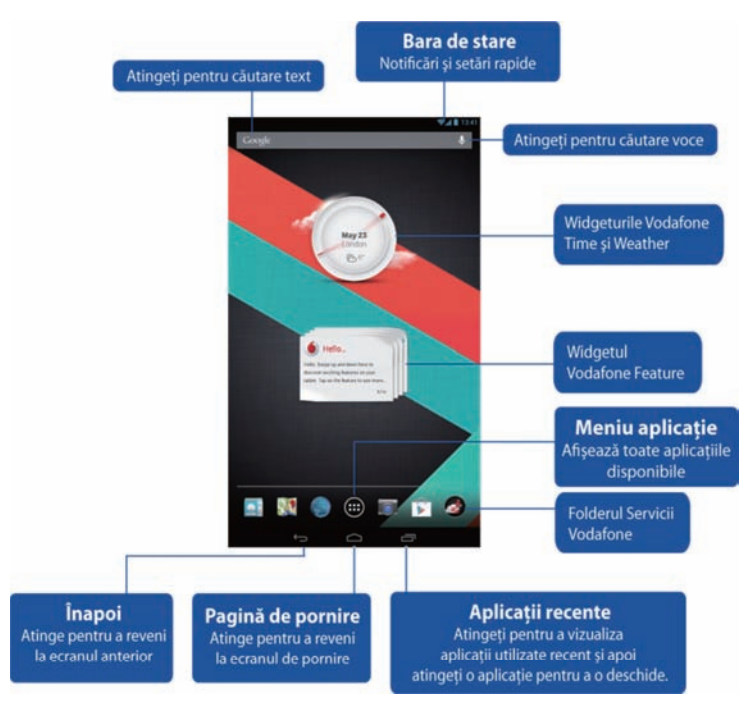

#### **Notă:**

• Ilustrația este doar pentru referință și ar putea să difere de produsul în sine.

Pentru comoditate, ecranele de pornire sunt deja configurate cu cele mai populare și utile aplicații. Puteți efectua oricând modificări și particularizări în funcție de preferințe. În afara lățimii ecranului, Pagina de pornire se extinde de fapt în ambele margini ale ecranului pentru a vă oferi mai mult spaţiu pentru a adăuga elemente. Glisati degetul către stânga sau dreapta pentru a obtine ecrane de pornire extinse. Veţi găsi aplicaţiile obişnuite pe ecranul central, precum Play Store de unde puteti descărca aplicații, Browserul și aplicațiile speciale Vodafone (inclusiv widgeturile Vodafone Time, Weather şi Vodafone Feature). Celelalte patru ecrane au fost definite precum urmează:

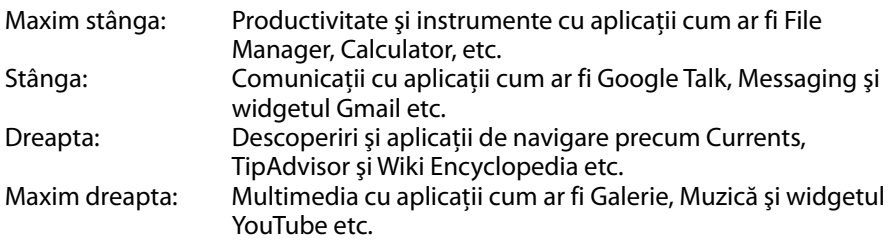

Puteti adăuga pictograme pentru aplicații, comenzi rapide, widgeturi și alte elemente în orice parte a oricărui ecran de pornire unde există spatiu liber.

# **Adăugarea unui element la un ecran de pornire**

- Atingeti butonul Meniu aplicatie din partea din centru-jos a ecranului.
- În meniul care se deschide, atingeti fila pentru categoria de element dorită.
	- Widgeturile sunt aplicatii în miniatură.
	- Comenzile rapide pentru aplicatii sunt pictograme ale aplicatiilor pe care le puteți amplasa pe ecranele de pornire astfel încât atingându-le să deschideţi acele aplicaţii fără a deschide mai întâi ecranul Aplicaţii.
- Dacă în acea categorie există mai multe elemente care pot încăpea pe un ecran, în stânga sau în dreapta apar schite ale elementelor suplimentare. Puteti glisa ecranul către stânga sau dreapta pentru a vedea elementele suplimentare.
- **•** Dacă nu există locații goale pe ecranul de pornire, Adăugare este estompat; trebuie să ștergeţi sau să mutaţi un element înainte de a putea adăuga un altul, sau să comutați la un alt ecran de pornire.
- Trageti un element pe ecranul de pornire unde doriti să îl adăugati. Dacă faceţi pauză înainte de a ridica degetul, ecranul de pornire se mărește pentru a putea amplasa elementul acolo unde îl doriţi. În caz contrar, acesta va fi amplasat în prima locatie disponibilă.

Unele elemente vă vor solicita mai multe informatii înainte de a fi adăugate la un ecran de Pagină de pornire. De exemplu, marcajele în document vă solicită să selectaţi marcajul Browser pe care doriţi să îl adăugaţi, comenzile rapide Contacte vă solicită să selectaţi contactul pe care îl doriţi, și așa mai departe.

# **Mutarea unui element de pe ecranul de pornire**

- **•** Atingeti și mentineți elementul pe care doriți să îl mutați până când apare grila ecranului de pornire. Nu ridicati degetul.
- Trageti elementul într-o nouă locatie de pe același ecran de pornire sau trageti elementul către schita altui ecran de pornire din stânga sau dreapta pentru a-l muta pe un alt ecran de pornire.
- Atunci când elementul se află acolo unde doriți, ridicați degetul.

# **Eliminarea unui element de pe ecranul de pornire**

- Atingeți și mențineți elementul pe care doriți să îl eliminați până când apare grila ecranului de pornire. Pictograma Eliminare apare în partea din centru-sus a ecranului.
- Trageți elementul către pictograma Eliminare.
- **•** Când pictograma devine roșie, ridicați degetul. Elementul este îndepărtat de pe ecranul de pornire, dar nu este șters din tableta dumneavoastră. Puteti oricând să îl adăugați înapoi; consultați "Adăugarea unui element la un ecran de pornire".

# **Cum se deschid notificările și panoul de setări rapide**

Mesajele de sistem, dacă există, vor fi afişate în colţul din stânga sus a afişajului.

I Informatiile cu privire la conexiunea Wi-Fi și recepția, nivelurile de alimentare, starea de încărcare și alte notificări sunt afișate în bara de stare. Atingeți bara de stare pentru a afișa panoul de notificări. Atingeți pentru a deschide fereastra cu detalii privind setările, care contine comutarea la modul Avion, comanda rapidă pentru setarea Wi-Fi, comutarea la Rotire automată ecran, bara de instrumente Reglare luminozitate şi comanda rapidă Setări.

# **Găsirea aplicaţiilor dumneavoastră**

Ecranul Aplicatii afișează toate aplicațiile de pe tableta dumneavoaștră. Este punctul de pornire pentru deschiderea şi gestionarea aplicaţiilor incluse în sistem şi pe care le-aţi descărcat din Play Store sau din alte locaţii.

Deschiderea și lucrul cu ecranul Aplicaţii

Atingeți butonul Meniu aplicație din partea din centru-jos a oricărui ecran de Pagină de pornire pentru a deschide ecranul Aplicaţii. Ecranul Aplicaţii se închide atunci când deschideţi o aplicaţie. Totodată îl puteţi închide atingând Pagina de pornire.

- Treceti usor către stânga sau dreapta pentru a aduce mai multe aplicații în vizualizare.
- Dacă aveti mai multe aplicații instalate care se pot încadra pe ecranul dumneavoastră, puteți vedea schitele aplicațiilor suplimentare pe ecranele adiacente.
- Atingeți o aplicație de pe ecranul Aplicații pentru a o deschide.
- Trageți o aplicație în jos pentru a putea adăuga o comandă rapidă pentru ea pe un ecran de pornire. Atunci când trageti o aplicatie se afisează miniaturile ecranelor dumneavoastră de pornire; puteţi face pauză pe o aplicaţie pentru a amplasa comanda rapidă în locatia dorită.
- Trageți o aplicație către pictograma Informații aplicație pentru a deschide un ecran cu detalii despre aplicatie.
- Nu puteți dezinstala aplicațiile care sunt incluse în Android™: doar aplicațiile pe care le-ati descărcat.

# **Canalul Vodafone**

În calitate de client Vodafone, aveti acces la noul canal cu continut Vodafone din cadrul Play Store.

Acesta oferă o selectie de servicii Vodafone actualizate permanent, cum ar fi aplicaţii de top, cele mai recente ştiri, informaţii din sport, aplicaţii de informare şi jocuri, deseori în exclusivitate, gratuit sau cu discount.

Aşadar, deschideţi Play Store pe ecranul dumneavoastră de Pagină de pornire şi vizualizati continutul dumneavoastră exclusiv!

# **Precauţii privind siguranţa produsului**

# **Informaţii de reglementare**

Declaratia de conformitate cu Directiva RoHS, declaratia de conformitate CE și FCC se găsesc la paginile 22 - 27.

# **Restricţii naţionale cu privire la utilizarea Wi-Fi**

#### **2400,0-2483,5 MHz**

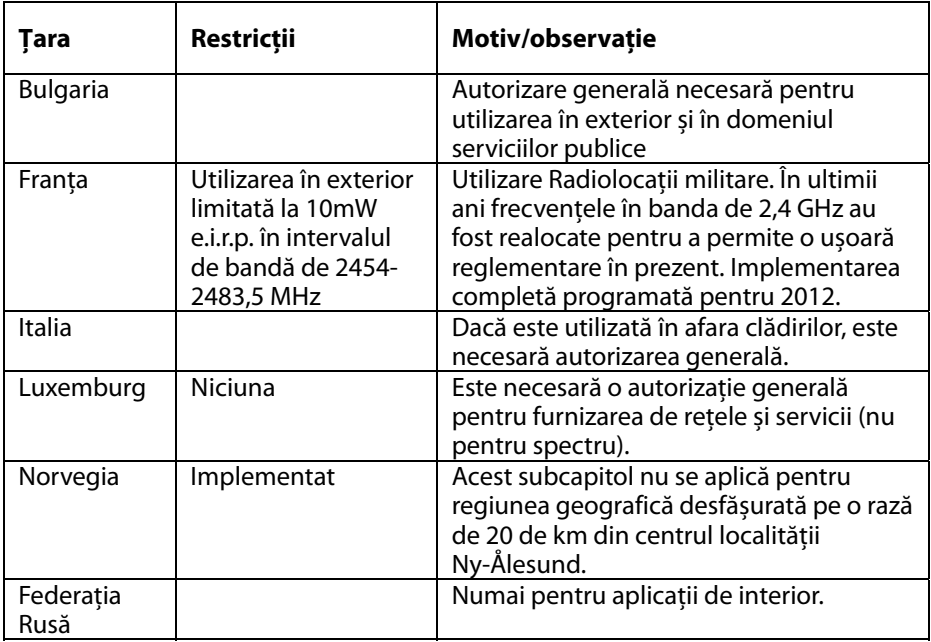

#### **Notă:**

vă recomandăm să nu utilizați acest produs în exterior în Franța.

### **Distragerea atenţiei Condusul**

Trebuie acordată întreaga atentie condusului în orice moment, pentru a reduce riscul de accidente. Folosirea unui dispozitiv fără fir în timpul condusului (chiar și cu un dispozitiv mâini libere) cauzează distragerea atenţiei și poate provoca accidente. Trebuie să respectati legile și reglementările locale care restrictionează utilizarea dispozitivelor fără fir în timpul condusului.

# **Operarea echipamentelor**

Trebuie acordată întreaga atenție operării echipamentului pentru a reduce riscul de accidente.

# **Manevrarea produsului**

Sunteţi singurul responsabil pentru modul în care utilizaţi dispozitivul și pentru consecintele utilizării sale.

De fiecare dată când utilizarea unui astfel de dispozitiv este interzisă, trebuie să opriţi dispozitivul. Utilizarea dispozitivului dumneavoastră este supusă unor măsuri de siguranță ce au rolul de a proteia utilizatorii și mediul acestora.

- Tratați întotdeauna cu atenție dispozitivul și accesoriile sale și păstrați-l întrun loc curat și fără praf.
- Nu expuneți dispozitivul sau accesoriile acestuia la flacără deschisă sau la produse cu tutun aprinse.
- Nu expuneti dispozitivul sau accesoriile acestuia la lichide, umezeală sau umiditate ridicată.
- Nu scăpați, nu aruncați și nu încercați să îndoiți dispozitivul sau accesoriile acestuia.
- Nu utilizați substanțe chimice dure, solvenți de curățare sau aerosoli pentru a curăta dispozitivul sau accesoriile acestuia.
- Nu vopsiti dispozitivul sau accesoriile acestuia.
- Dezasamblarea dispozitivului sau a accesoriilor acestuia trebuie realizată doar de personal autorizat.
- Încărcati dispozitivul la o temperatură între 0 grade Celsius și 50 grade Celsius, utilizaţi dispozitivul la o temperatură între -10 și +60 grade Celsius. Nu expuneţi dispozitivul sau accesoriile acestuia la temperaturi extreme de minim -10 și maxim +60.
- v Vă rugăm să consultați reglementările locale cu privire la eliminarea produselor electronice.

# **Copiii mici**

Nu lăsati dispozitivul și accesoriile acestuia la îndemâna copiilor mici și nu lăsati copiii să se joace cu el.

Aceștia ar putea să se rănească sau să rănească alte persoane sau ar putea să avarieze dispozitivul.

Dispozitivul contine părți mici cu margini ascuțite care pot provoca rănirea sau care se pot desprinde și pot prezenta risc de sufocare.

### **Demagnetizarea**

Nu lăsați dispozitive electronice sau medii magnetice în apropierea dispozitivului pentru o perioadă lungă de timp, pentru a evita riscul de demagnetizare.

# **Descărcare electrostatică (ESD)**

Nu atingeti conectoarele metalice ale cardului SIM.

### **Alimentarea cu curent**

Nu conectati dispozitivul la sursa de alimentare și nu-l porniti decât dacă sunteti îndemnat în instrucțiunile de instalare.

### **Air bag-uri auto**

Nu amplasaţi dispozitivul în zona de deasupra air-bag-urilor sau în zona de acțiune a air-bag-urilor.

Depozitaţi dispozitivul în siguranţă înainte de a vă urca la volan.

# **Crize epileptice/Leșinuri**

Acest dispozitiv poate produce lumini strălucitoare sau sclipitoare.

### **Afecţiuni musculo-scheletice provocate de mișcări repetitive**

Pentru a reduce la minim riscul de RSI, atunci când trimiteţi mesaje sau jucaţi jocuri pe dispozitivul dumneavoastră:

- Nu țineți dispozitivul prea strâns.
- Apăsați ușor pictogramele și ecranul tactil.
- Folosiți caracteristicile speciale care au fost concepute pentru a reduce timpul de apăsare a pictogramelor și a butoanelor ecranului tactil, ca de exemplu Șabloane Mesaje și Text Predictiv.
- Faceti multe pauze în care să vă întindeti și să vă relaxati.

## **Zgomot puternic**

Acest dispozitiv poate produce zgomote puternice care vă pot afecta auzul.

# **Funcţia de redare fișiere MP3 și video**

Atunci când ascultați muzică înregistrată sau când vizionați fișiere video pe dispozitivul dumneavoastră, folosind căști sau auriculare la volum ridicat, există riscul de a produce daune permanente pentru auzul dumneavoastră. Chiar dacă sunteți obișnuit să ascultați muzică la volum ridicat și găsiți acest lucru acceptabil, tot există un risc de a vă afecta auzul. Reduceti volumul sunetului la un nivel rezonabil și evitați utilizarea căștilor pentru perioade excesive, pentru a evita problemele de auz.

Diferitele tipuri de căști, auriculare sau supraauriculare pot reda un volum mai ridicat sau mai scăzut, la aceleasi setări de volum ale dispozitivului. Începeti întotdeauna cu o setare de volum scăzut.

Nu ascultați muzică și nu vizualizați fișiere video folosind căștile în timp ce conduceti.

# **Încălzirea dispozitivului**

Este posibil ca dispozitivul să se încălzească în timpul încărcării și în timpul utilizării normale.

# **Siguranţa curentului electric**

#### **Accesorii**

Folositi doar accesoriile aprobate Vodafone. Nu conectati la produse sau accesorii incompatibile. Aveţi grijă să nu atingeţi și să nu permiteţi obiectelor metalice, de exemplu monede sau brelocuri, să atingă sau să scurtcircuiteze terminalele acumulatorului.

## **Produse defecte și avariate**

Nu încercaţi să demontaţi dispozitivul sau accesoriile acestuia.

Dispozitivul și accesoriile acestuia trebuie diagnosticate și reparate doar de personal calificat.

Dacă dispozitivul dumneavoastră sau accesoriile acestuia au fost imersate în apă, au fost întepate sau au suferit o cădere severă, nu le utilizați înainte de a le verifica la un centru de service autorizat.

# **Manevrarea și siguranţa setului de acumulatori**

Folositi doar încărcătorul cu care a fost livrat produsul sau un alt produs înlocuitor aprobat de producător, care a fost conceput pentru a fi utilizat la dispozitivul dumneavoastră. Folosirea altor tipuri de încărcătoare poate fi periculoasă.

Smart Tab III utilizează un set de acumulatori incorporat care nu poate fi scos; nu încercaţi să demontaţi dispozitivul sau setul de acumulatori.

Utilizarea necorespunzătoare a acumulatorilor poate produce incendii, explozii sau alte pericole. În cazul în care consideraţi că acumulatorul a fost avariat, nu îl folositi și mergeți la un centru de service pentru testare.

# **Interferenţa**

Trebuie să aveți grijă atunci când utilizați dispozitivul în apropierea imediată a dispozitivelor medicale personale, de exemplu stimulatoare cardiace sau proteze auditive.

## **Stimulatoare cardiace**

Producătorii de stimulatoare cardiace recomandă o distanţă minimă de 15 cm între un dispozitiv mobil și un stimulator cardiac, pentru a evita posibilele interferente cu stimulatorul cardiac.

### **Proteze auditive**

Persoanele cu proteze auditive sau alte implanturi cohleare pot experimenta zgomote de interferență atunci când utilizează dispozitive wireless sau atunci când se află în apropierea unui astfel de dispozitiv.

Nivelul de interferentă depinde de tipul de dispozitiv auditiv și de distanța față de sursa de interferență, iar creșterea distanței între acestea poate reduce interferenta. Puteți consulta producătorul protezei dumneavoastră auditive pentru a verifica alternativele disponibile.

# **Dispozitive medicale**

Vă rugăm să consultaţi medicul dumneavoastră și producătorul dispozitivului pentru a stabili dacă operarea dispozitivului dumneavoastră poate interfera cu funcţionarea dispozitivului dumneavoastră medical.

# **Spitale**

Opriţi dispozitivul dumneavoastră fără fir atunci când vi se solicită acest lucru în spitale, clinici sau facilităţi de îngrijire medicală. Aceste solicitări au ca scop prevenirea posibilelor interferente cu echipamentele medicale sensibile.

# **Aeronavă**

Opriţi dispozitivul dumneavoastră fără fir ori de câte ori vi se solicită acest lucru de către personalul aeroportului sau al companiei aeriene. Consultati personalul companiei aeriene cu privire la utilizarea dispozitivelor fără fir la bordul aeronavelor, iar dacă dispozitivul dispune de un "mod de zbor", acesta trebuie activat înainte de urcarea la bordul aeronavei.

# **Medii explozibile**

#### **Staţiile de alimentare cu combustibil și atmosferele explozibile**

În locurile cu atmosfere potențial explozibile, respectați toate semnele afișate și închideţi dispozitivele wireless, ca de exemplu telefonul sau alte echipamente radio.

Zonele cu atmosfere potential explozibile includ zonele de alimentare, cala navelor, zonele de transfer sau depozitare de combustibil sau de produse chimice, zonele în care aerul conține produse chimice sau alte particule, de exemplu grâne, praf sau pudre metalice.

# **Capse detonante și zone unde au loc explozii**

Opriti telefonul mobil sau dispozitivul fără fir atunci când vă aflati în zone unde au loc explozii sau în zone unde este afișată o solicitare de închidere a "dispozitivelor radio emisie-receptie" sau a "dispozitivelor electronice" pentru a evita interferentele cu operatiunile de detonare.

# **Anexa**

# **Informaţii privind reciclarea şi mediul înconjurător**

**Declaraţie generală privind reciclarea** 

Lenovo încurajează proprietarii de echipamente pentru tehnologia informației (IT) să recicleze în mod responsabil echipamentele atunci când acestea nu mai sunt folosite. Lenovo oferă o varietate de programe și servicii utile celor care detin echipamente şi doresc să recicleze produsele IT. Pentru informaţii privind reciclarea produselor Lenovo, vizitati: http://www.lenovo.com/recycling

# **Informaţii importante WEEE (Deşeuri de echipamente electrice şi electronice)**

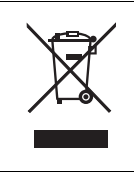

Informații specifice țării sunt disponibile la http://www.lenovo.com/recycling.

Marcajul WEEE pe produsele Lenovo se aplică tărilor cu reglementări WEEE și e-waste (de exemplu, Directiva Europeană 2002/96/CE, India E-Waste Management & Handling Rules, 2011). Aparatele sunt etichetate conform reglementărilor locale privind deşeurile de echipamente electrice şi electronice (WEEE). Aceste reglementări stabilesc cadrul de lucru pentru returnarea şi reciclarea aparatelor scoase din uz, aplicabile într-o zonă geografică. Această etichetă se aplică diverselor aparate pentru a cere ca produsul respectiv să nu fie aruncat la gunoi, ci să fie integrat în sistemele de colectare pentru produse aflate la sfârșitul duratei de viată.

Cei care utilizează echipamente electrice şi electronice (EEE) marcate WEEE conform Anexei IV din Directiva EEE, la sfârşitul duratei de viaţă a echipamentelor, nu trebuie să le depoziteze la gunoi ca deşeuri municipale nesortate, ci să folosească programul de colectare pe care îl au la dispoziţie pentru returnarea, reciclarea şi recuperarea echipamentelor WEEE şi minimizarea potenţialelor efecte ale echipamentelor electrice şi electronice asupra mediului înconjurător şi a sănătății umane, ca urmare a prezentei unor substante periculoase. Pentru informatii suplimentare despre WEEE, vizitati: http://www.lenovo.com/recycling

# **Informaţii privind reciclarea pentru India**

Recycling and disposal information for India is available at:

http://www.lenovo.com/social\_responsibility/us/en/sustainability/ptb\_india.html

# **Declaraţii suplimentare privind reciclarea**

Informaţiile suplimentare despre reciclarea componentelor şi bateriilor calculatorului utilizarea calculatorului se află în Ghid de utilizare. Pentru informatii suplimentare, consultati "Accesarea Ghid de utilizare".

## **Marcaj reciclare acumulator**

**Informaţii privind reciclarea bateriei pentru Uniunea Europeană** 

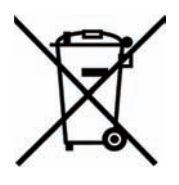

Bateriile sau acumulatorii sunt etichetate în conformitate cu Directiva Europeană 66/2006/EC cu privire la baterii și acumulatori și bateriile și acumulatorii uzați. Directiva stabileşte cadrul de lucru pentru returnarea şi reciclarea bateriile şi acumulatorilor scoşi din uz pe cuprinsul Uniunii Europene. Această etichetă se aplică diverselor baterii pentru a cere ca bateria respectivă să nu fie aruncată la gunoi la sfârșitul duratei de viată, ci să fie reciclată conform Directivei.

În conformitate cu Directiva Europeană 66/2006/EC, bateriile şi acumulatorii sunt etichetate pentru a indica necesitatea de colectate separată şi reciclare la sfârşitul duratei de viaţă. De asemenea, eticheta de pe baterie poate include un simbol chimic pentru metalul respectiv al bateriei (Pb pentru plumb, Hg pentru mercur şi Cd pentru cadmiu). Utilizatorii bateriilor şi acumulatorilor nu trebuie să elimine bateriile şi acumulatorii ca deşeuri municipale nesortate, dar trebuie să utilizeze cadrul de colectare disponibil clientilor pentru returnarea, reciclarea și tratarea bateriilor și acumulatorilor. Participarea clienților este importanță pentru a reduce la minim potenţialele efecte ale bateriilor şi acumulatorilor asupra mediului şi sănătăţii umane datorită potenţialei existenţe a substanţelor periculoase. Pentru colectarea și tratarea corespunzătoare, vizitați: http://www.lenovo.com/recycling

# **Directiva privind restricţiile de utilizare a anumitor substanţe periculoase (RoHs)**

### **RoHS în Uniunea Europeană**

Produsele Lenovo comercializate în Uniunea Europeană începând cu data de 3 ianuarie 2013, îndeplinesc cerintele Directivei 2011/65/UE privind restrictiile de utilizare a anumitor substante periculoase în echipamentele electrice și electronice ("RoHS recast" sau "RoHS 2").

Pentru mai multe informatii privind progresul Lenovo în raport cu RoHS, vizitati:

http://www.lenovo.com/social\_responsibility/us/en/RoHS\_Communication.pdf

# **Declaraţie RoHS pentru Turcia**

The Lenovo product meets the requirements of the Republic of Turkey Directive on the Restriction of the Use of Certain Hazardous Substances in Electrical and Electronic Equipment (EEE).

# **Türkiye EEE Yönetmeliğine Uygunluk Beyanı**

Bu Lenovo ürünü, T.C. Çevre ve Orman Bakanlığı'nın "Elektrik ve Elektronik Eşyalarda Bazı Zaralı Maddelerin Kullanımının Sınırlandırılmasına Dair Yönetmelik (EEE)" direktiflerine uygundur.

EEE Yönetmeliğine Uygundur.

# **DECLARAȚIE DE CONFORMITATE CE C E 0700**

Se declară prin prezenta că următorul produs:

Tipul produsului: Tabletă PC

Model nr.: Smart Tab III<sup>7</sup>

**Respectă** cerintele esentiale de protectie din Directiva privind echipamentele hertziene și echipamentele terminale de telecomunicaţii (Directiva 1999/5/CE).

Această declaraţie se aplică tuturor exemplarelor produse identic cu mostrele depuse pentru testare/evaluare.

Evaluarea conformității produsului cu cerințele din Directiva privind echipamentele hertziene și echipamentele terminale de telecomunicații (Directiva 1999/5/CE) a fost realizată de **PHOENIX TESTLAB** (Număr de identificare UE 0700), pe baza următoarelor standarde:

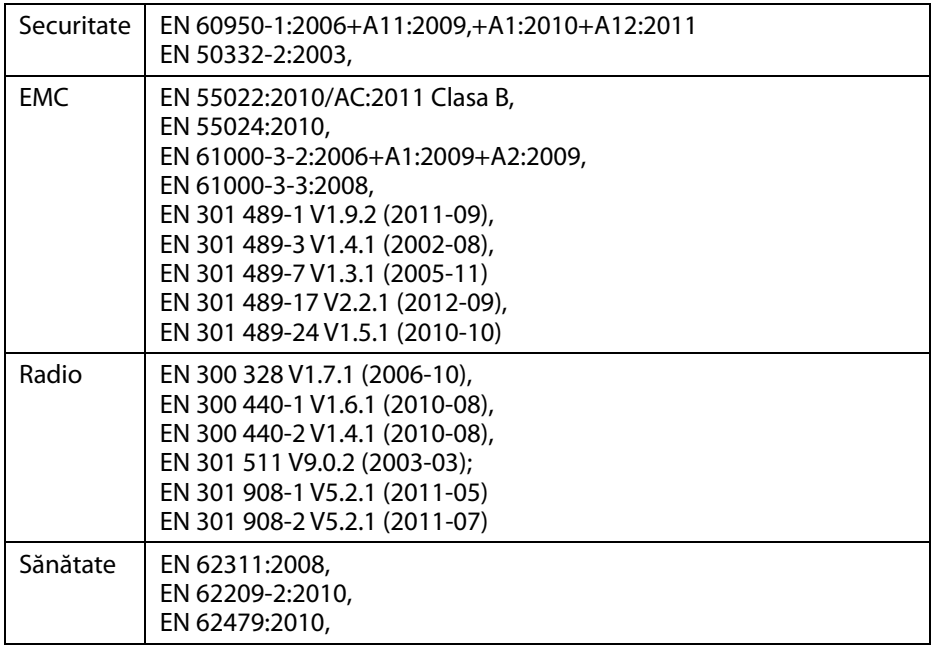

Această declaraţie este responsabilitatea producătorului:

Lenovo PC HK Limited

23/F, Lincoln House, Taikoo Place 979 King's Road, Quarry Bay, Hong Kong

Persoană autorizată să semneze în numele companiei:

Spring Zhou Director de calitate al Lenovo Corporation

Numele cu majuscule și funcţia în cadrul companiei

2013.7.22

Data **Data** Semnătură autorizată

# **Declaraţie de conformitate FCC**

#### **Reglementări FCC:**

- Acest dispozitiv respectă partea 15 din regulile FCC. Utilizarea face obiectul următoarelor două condiții: (1) Acest dispozițiv nu trebuie să provoace interferente periculoase și (2) acest dispozitiv trebuie să accepte orice interferente, inclusiv cele care provoacă funcționarea necorespunzătoare.
- **•** Acest dispozitiv a fost testat și s-a constatat că respectă prevederile pentru un dispozitiv digital din Clasa B, conform cu partea 15 din regulile FCC. Aceste limite sunt concepute pentru a oferi un nivel rezonabil de protectie împotriva interferentelor dăunătoare într-un context rezidential. Acest echipament generează, utilizează şi poate emite radiaţii energetice în frecventă radio și, dacă nu este instalat și utilizat conform instrucțiunilor, ar putea provoca interferente periculoase cu fluxul de comunicatii radio. Cu toate acestea, nu se poate garanta că nu vor exista interferenţe într-o anumită configurație de instalare. Dacă acest echipament provoacă interferente periculoase cu receptia radio sau de televiziune, care pot fi stabilite prin pornirea şi oprirea echipamentului, utilizatorul trebuie să remedieze interferenţa prin intermediul uneia sau mai multor dintre acţiunile următoare:
	- Reorientarea și reamplasarea antenei de receptionare.
	- Mărirea distantei dintre echipament și receptor.
	- Conectarea echipamentului la o priză de pe un alt circuit decât cel la care este conectat receptorul.
	- Consultarea distribuitorului sau a unui tehnician radio/TV cu experientă pentru asistenţă.

#### **Precauţii FCC:**

Orice modificări efectuate fără acordul expres al părţii responsabile cu conformitatea ar putea anula permisiunea de a utiliza acest echipament.

Antena (antenele) folosite pentru acest transmiţător nu trebuie co-locate sau utilizate împreună cu alte antene sau transmiţătoare.

#### **Notă:**

• Selecția codului de țară se aplică numai pentru modelul comercializat în afara Statelor Unite şi nu este disponibilă pentru toate modelele comercializate în Statele Unite. Conform reglementărilor FCC, toate produsele WiFi comercializate în Statele Unite trebuie configurate numai pentru canalele folosite în Statele Unite.

#### **Informaţii privind expunerea la RF (SAR)**

Acest dispozitiv respectă cerintele autorităților cu privire la expunerea la undele radio.

Acest dispozitiv este proiectat și produs astfel încât să nu depășească limitele pentru expunerea la frecvente radio (RF) stabilite de Comisia Federală pentru Comunicaţii a Guvernului Statelor Unite.

Standardul de expunere pentru dispozitive fără fir utilizează o unitate de măsură cunoscută drept Specific Absorption Rate (Rata de absorbtie specifică) sau SAR. Limita SAR stabilită de FCC este 1,6 W/kg. \*Testele pentru stabilirea SAR sunt efectuate folosind pozitiile standard de operare stabilite de FCC, cu dispozitivul transmitând la cel mai ridicat nivel de putere certificat în toate benzile de frecventă testate. Cu toate că nivelul SAR este determinat la cel mai ridicat nivel de putere certificat, nivelul SAR efectiv al dispozitivului în timpul utilizării poate fi semnificativ mai mic decât valoarea maximă. Aceasta se datorează faptului că dispozitivul este proiectat pentru utilizare la mai multe niveluri de putere, astfel încât să utilizeze numai puterea necesară comunicării cu reteaua. În general, cu cât sunteţi mai aproape de antena de emisie , cu atât mai mic este consumul de putere.

Valoarea SAR cea mai ridicată pentru dispozitiv, conform celor raportate FCC, la testarea pentru purtarea pe corp, astfel cum este descris în prezentul ghid de utilizare, este 1,470 W/kg (măsurătorile la purtarea pe corp diferă în functie de modelul de dispozitiv, de accesoriile disponibile și de cerinţele FCC).

Deși pot exista diferente între nivelurile SAR ale diferitelor dispozitive și în diferite poziţii, toate acesta îndeplinesc cerinţele autorităţilor.

FCC a acordat o Autorizatie de Echipament pentru acest model de dispozitiv cu toate nivelurile SAR raportate evaluate ca fiind conforme cu instructiunile FCC privind expunerea RF. Informatiile SAR pentru acest model de dispozitiv sunt depuse la FCC și pot fi identificate la sectiunea Display Grant la www.fcc.gov/oet/ea/fccid la căutarea după ID-ul FCC: O57A3000VDF3G.

#### **Declaraţie**

Pentru dispozitivul testat în conformitate cu EN 60950-1:

2006+A11:2009:+A1:2010+A12:2011, sunt obligatorii teste audio pentru EN50332.

Acest dispozitiv a fost testat pentru a fi în conformitate cu cerinţele stabilite în standardele EN 50332-1 şi/sau EN 50332-2, în vigoare, privind Nivelurile de presiune acustică. O utilizare a auricularelor sau a căştilor la volum ridicat pentru perioade de timp îndelungate poate cauza pierderea permanentă a auzului.

Declaratie de avertisment:

Pentru a preveni o posibilă afectare a auzului, nu ascultați la volum ridicat perioade lungi de timp.

# **Copyright © 2013 Lenovo CORPORATION.**

## **Toate drepturile rezervate**

Tableta Vodafone Smart Tab III este produsă de Lenovo CORPORATION exclusiv pentru Vodafone.

Nicio parte din acest manual nu poate fi reprodusă sau transmisă în orice formă sau prin orice mijloc fără aprobarea scrisă prealabilă a Lenovo CORPORATION.

# **Mărci comerciale**

Vodafone și sigla Vodafone sunt mărci comerciale ale Vodafone Group. Google, Android și siglele acestora sunt mărci comerciale ale Google Inc. Toate celelalte denumiri de produse și servicii sunt proprietatea deținătorilor respectivi.

# **Notificare**

Informatiile din acest manual se pot modifica fără notificare prealabilă. În elaborarea acestui manual, s-au depus toate eforturile pentru a asigura acurateţea continutului, dar toate declaratiile, informatiile și recomandările din acest manual nu reprezintă o garanție de orice fel, expresă sau implicită. Vă rugăm să citiți cu atenţie Informaţiile privind siguranţa produsului pentru a asigura utilizarea corectă și în siguranţă a Vodafone Smart Tab III.

# **Adresă Lenovo CORPORATION:**

Camera 1403, 14/F, ChinaChem Exchange Square, 1

Strada Hoi Wan, Quarry Bay, HK

Site web: http://www.Lenovo.com

# $C \in 0700$

Contact UE: Lenovo, Einsteinova 21, 851 01 Bratislava, Slovakia

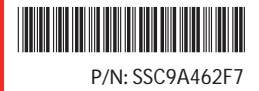

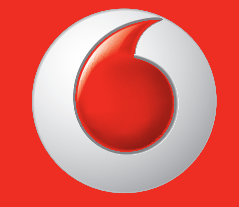

Unele servicii și aplicații nu sunt disponibile în toate țările. Vă rugăm întrebați în magazine pentru detalii.

Google, Google Play, Android, și alte semne sunt mărci înregistrate ale Google Inc.

Robotul Android este reprodus sau modificate de la locul de muncă create și distribuite de către Google și utilizate în conformitate cu condițiile descrise la Creative Commons Attribution 3.0 License.

© Vodafone Group 2013. VODAFONE şi logo-urile Vodafone sunt mărci înregistrate ale Grupului Vodafone. Oricare produs sau nume de companie menționat aici sunt mărci înregistratre are respectivilor proprietari.

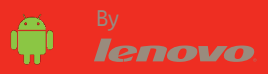